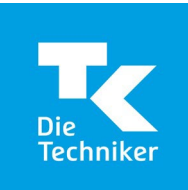

# **FAQ zum TK-Webinar "SV-Meldeportal"**

**1. Ich möchte für mehrere Betriebsnummern (und mehrere Betriebsstätten) Daten mit den Sozialversicherungsträgern austauschen. Benötige ich für jede Betriebsnummer ein eigenes ELSTER-Zertifikat?**

Grundsätzlich können Sie das SV-Meldeportal nach der Registrierung nur für diese Betriebsnummer nutzen. Sie können aber – bei Nutzung der Multi-Mandanten-Variante – ein weiteres Mandat für weitere Betriebsnummern beantragen. Das Unternehmen, bei dem Sie das Mandat beantragen, erhält dann aus Sicherheitsgründen einen Freischaltcode. Diesen benötigen Sie, um das Mandat final erhalten zu können.

Wenn die Firma bereits im SV-Meldeportal registriert ist, kann das Mandat auch direkt in der Mandatsverwaltung bestätigt werden. Nach erfolgreicher Mandatsanforderung und -bestätigung können Sie auch für die anderen Betriebsnummern Meldungen absetzen.

**2. Gibt es eine Möglichkeit, die bisherigen Daten aus sv.net/comfort in das neue Meldeportal zu übernehmen oder müssen alle Stammdaten von Arbeitgebern und Mitarbeitern neu erfasst werden?**

Nach Abschaltung von sv.net gibt es keine Möglichkeit mehr auf die bisher gespeicherten Daten zuzugreifen. Es erfolgt keine automatische Übertragung Ihrer Daten von sv.net zum SV-Meldeportal. Speichern Sie Ihre Daten deshalb bitte frühzeitig auf Ihrem Computer ab. Im SV-Meldeportal müssen alle Daten neu erfasst und gespeichert werden. Hierfür steht Ihnen der Online-Datenspeicher zur Verfügung.

**3. Müssen alle Mandanten, die aktuell im sv.net bestehen, neu im SV-Meldeportal beantragt werden oder gibt es eine Übertragung von sv.net zum SV-Meldeportal?**

Leider gibt es keine Migrationsmöglichkeit. Sie müssen alle Daten neu im SV-Meldeportal eingeben.

**4. Wir arbeiten mit zwei Sachbearbeitenden in der Entgeltabrechnung. Reicht ein ELSTER-Organisationszertifikat für uns beide?**

Grundsätzlich benötigt jeder Benutzer ein eigenes ELSTER-Organisationszertifikat für die Registrierung und die weiteren Anmeldungen. Wenn Sie nur für eine Betriebsnummer Daten austauschen möchten, reicht für beide Benutzer die Single-Mandaten-Variante.

**5. Bei sv.net wurde die Meldung für eine begrenzte Zeit gespeichert. Wie sind die Speicherfristen beim SV-Meldeportal?**

sv.net wird zum 29. Februar 2024 abgeschaltet. Sie können dann nicht mehr auf ihre Daten zugreifen. Im SV-Meldeportal besteht die Möglichkeit der Nutzung eines Online-Datenspeichers. Hier werden die Daten bis max. fünf Jahre nach Erstellung gespeichert (Ausnahme: A1-Bescheinigungen werden nur max. ein Jahr gespeichert). Nutzen Sie den Online-Datenspeicher nicht, werden Datenmeldesätze 30 Tage im Postausgang aufbewahrt. Rückmeldedatensätze werden bis 30 Tage im Status "ungelesen" und weitere 30 Tage im Status "gelesen" im Posteingang aufbewahrt.

**6. Wenn ich in sv.net Anfang Februar eine A1-Bescheinigung beantrage, bekomme ich die Rückmeldung noch in sv.net?**

A1-Anträge (das gleiche gilt für eAU-Abfragen) können noch bis zum 29. Februar 2024 über sv.net gestellt werden. Rückmeldungen, die erst am 1. März 2024 bereitgestellt werden, können jedoch nicht mehr über sv.net abgerufen werden, sondern werden direkt im SV-Meldeportal bereitgestellt. Deshalb empfehlen wir einen frühzeitigen Umstieg auf das neue SV-Meldeportal, da die Registrierung in der Regel einige Tage in Anspruch nimmt.

**7. Wir nutzen den Online-Datenspeicher. Haben alle Benutzer (einer Betriebsnummer) des SV-Meldeportals Zugriff auf die gespeicherten Daten oder nutzt jeder Benutzer seinen eigenen Datenspeicher?**

Der Online-Datenspeicher ist der Betriebsnummer des Unternehmens zugeordnet. Jeder legitimierte Benutzer dieser Betriebsnummer kann somit die gespeicherten Daten sehen.

## **8. Ich bin bei sv.net registriert. Muss ich mich beim SV-Meldeportal neu registrieren oder kann ich das SV-Meldeportal automatisch nutzen?**

Sie müssen sich beim SV-Meldeportal mit einem ELSTER-Organisationszertifikat neu registrieren. Hintergrund ist, dass die Sicherheitsstandards für das SV-Meldeportal durch das Onlinezugangsgesetz erhöht wurden, sodass eine Neuregistrierung und Authentifizierung zwingend erforderlich ist.

## **8. Wohin kann ich mich bei technischen Fragen z. B. zur Registrierung wenden?**

Die ITSG hat hierfür eine technische Hotline bereitgestellt. Diese erreichen Sie unter 061 04 – 94 73 64 02; alternativ können Sie das Kontaktformular der ITSG nutzen.

**9. Was passiert, wenn ich einen noch**  offenen Antrag im "alten" sv.net **habe? Kann ich mich dennoch schon beim neuen SV-Meldeportal registrieren?**

Sie können sich trotzdem schon beim SV-Meldeportal registrieren. Sie können dann bis zum 29. Februar 2024 beide Varianten nutzen.

**10. Ich möchte mich vor dem 31. März 2024 für das neue SV-Meldeportal registrieren. Kann ich auch direkt die Single-Mandanten-Variante wählen?**

Wenn Sie sich bis zum 31. März 2024 registrieren, ist die Nutzung des SV-Meldeportals bis 31. Dezember 2024 kostenfrei. Sie erhalten automatisch die Multi-Mandanten-Variante. Im Herbst 2024 können Sie sich dann für die Variante entscheiden, die Sie benötigen. Ab 1. Januar 2025 ist die Nutzung dann kostenpflichtig.

Hinweis: Registrieren Sie sich erst ab dem 1. April 2024 ist die Nutzung sofort kostenpflichtig. In diesem Fall wählen Sie direkt, welche Variante Sie nutzen möchten.

## **11. Wo erhalte ich das ELSTER-Organisationszertifikat?**

Möglicherweise liegt Ihnen das ELSTER-Organisationszertifikat bereits vor (z. B., wenn Sie sich als Steuerbüro bereits bei ELStAM angemeldet haben oder ein unternehmensbezogenes ELSTER-Zertifikat haben).

Wenn Sie ein ELSTER-Organisationszertifikat beantragen können, benötigt Ihr Unternehmen ein Unternehmenskonto. Dieses können Sie unter https://info.mein-unternehmenskonto.de/ beantragen. Hierfür benötigen Sie die Steuernummer ihres Un**ternehmens** 

Hinweis: Es wird zwischen der Verwendung eines persönlichen Zertifikats (Privatperson) und eines oder mehreren nichtpersönlichen Zertifikaten (Organisationszertifikat-unternehmensbezogen) unterschieden.

**12. Ist das Elster-Organisationszertifikat identisch mit dem Elster Zertifikat für die Abgabe der Lohnsteuererklärung?**

Ihr privates ELSTER-Zertifikat, welches Sie für Ihre Steuererklärung nutzen, reicht nicht aus. Sie benötigen ein ELSTER-Organisationszertifikat (wir gehen hierauf auch noch später ein). Um ein ELSTER-Organisationszertifikat beantragen können, benötigt Ihr Unternehmen ein Unternehmenskonto. Dieses können Sie unter https://info.mein-unternehmenskonto.de/ beantragen. Hierfür benötigen Sie die Steuernummer ihres Unternehmens.

## **13. Kann man bei der Registrierung mehrere Benutzer anlegen?**

Jeder Benutzer muss sich eigenständig mit einem eigenen ELSTER-Organisationszertifikat registrieren.

**14. Dann benötigt jeder Lohnsachbearbeiter unserer Steuerkanzlei ein eigenes ELSTER-Organisationszertifikat?**

Das ist richtig. Jeder Lohnsachbearbeiter, der das SV-Meldeportal nutzen möchte, benötigt ein eigenes ELSTER-Organisationszertifikat.

## **15. Gibt es eine alternative Authentifizierung zum ELSTER-Organisationszertifikat?**

Nein. Die Registrierung und das Login am SV-Meldeportal kann nur mit einem ELS-TER-Organisationszertifikat erfolgen. Nur zur Übermittlung von A1-Anträgen durch Firmen mit Sitz im Ausland ohne deutsche Vertretung oder durch beschäftigte Personen eines Betriebes gibt es eine Ausnahmeregelung.

**16. Ich habe mich mit unserem bestehenden Elster-Zertifikat dort angemeldet. Jetzt kann ich aber keine Formulare sehen. Ist bei uns leer. Haben wir was falsch gemacht? Kann ich dann ggf. die Registrierung rückgängig machen?**

Wenden Sie sich hier bitte an die Hotline der ITSG. Diese können Ihnen bei technischen Problemen direkt helfen.

## **17. Wohin geht das Vertretungsberechtigungsschreiben?**

Das Vertretungsberechtigungsschreiben wird an die bei der Registrierung angegebene Betriebsstätte auf dem Postweg übermittelt.

## **18. Warum benötige ich ein Vertretungsberechtigungsschreiben?**

Das Vertretungsberechtigungschreiben dient zur Überprüfung, dass Sie legitimiert sind, als Vertretung des Betriebs im SV-Meldeportal zu agieren.

## **19. Ich habe kein Vertretungsberechtigungsschreiben erhalten, was soll ich tun?**

Nach einer erneuten Anmeldung am SV-Meldeportal, können Sie mit Klick auf 'Vertretungsberechtigungsschreiben erneut versenden' ein erneutes Versenden auslösen. Dieses Vertretungsberechtigungsschreiben enthält einen neuen Freischaltcode. Der Freischaltcode des ersten Schreibens ist ungültig.

Bitte beachten Sie, dass sie diesen Registrierungsschritt erst sehen können, wenn Sie die Bestätigung Ihrer Mailadresse erfolgreich abgeschlossen haben.

## **20. Wie erfolgt die Zahlung der Nutzungsgebühr?**

Die Nutzungsgebühr wird in der Regel zum Zeitpunkt der Registrierung für den Nutzungszeitraum von drei Jahren im Voraus erhoben. Mit der Begleichung der Rechnung erfolgt die Freischaltung.

Die Zahlung kann per PayPal oder per Überweisung erfolgen.

## **21. Können mein Steuerberater und ich in den gleichen Datentopf schauen?**

Ja. Wenn Sie über die Mandatsverwaltung einer anderen Betriebsnummer (zum Bei-

#### FAQ zum TK-Webinar "SV-Meldeportal"

spiel Ihrem Steuerberater) ein Mandat erteilen, dann sehen sowohl Sie als auch diese Betriebsnummer alle Daten in Ihrem Onlinespeicher.

#### **22. Kann ich in den drei Jahren von der Single-Variante in die Multi-Variante wechseln?**

Ein Wechsel von der Single-Mandanten-Variante in die Multi-Mandanten-Variante ist über Ihre Firmenverwaltung jederzeit möglich. Es erfolgt keine Verrechnung mit der ursprünglich gezahlten Nutzungsgebühr.

#### **23. Kann ich in den drei Jahren von der Multi-Variante in die Single-Variante wechseln?**

Ein Wechsel von der Multi-Mandanten-Variante zur Single-Mandanten-Variante ist erst nach Ablauf des kompletten Gültigkeitszeitraums möglich.

Achtung! Alle zuvor erstellten Mandate auf Fremdfirmen werden bei diesem Wechsel gelöscht!

#### **24. Kann ich Mitarbeiter ohne Onlinespeicher verwalten?**

Nein. Die Mitarbeiterverwaltung steht nur mit aktiviertem Online-Datenspeicher zur Verfügung.

## **25. Müssen in der Firmenstammdatenverwaltung auch die Nebenbetriebsnummern eingetragen werden?**

Nebenbetriebsnummern können zur Vollständigkeit in den Firmenstammdaten eingepflegt werden und folgend damit den Vorgaben der Entgeltbescheinigungsverordnung. Meldungen zu diesen Betriebsnummern können nicht abgegeben werden.

#### **26. Kann ich als Firmenadministrator meine Benutzer fachlich einschränken?**

Ja, Sie können unter "Verwaltung > Firma > Benutzerverwaltung "und dann über den Aktionsbutton beim jeweiligen Benutzer die Option 'Benutzer bearbeiten' wählen.

Im anschließend angezeigten Benutzer-Formular können Sie die Verfahrensgruppen, welcher dieser Benutzer zugeordnet sein soll, bearbeiten.

Es gibt die Verfahrensgruppen 'eAU', 'A1' und 'alle weiteren Verfahren'. Ein Benutzer kann nur die Formulare versenden, sowie Meldungen und Rückmeldungen einsehen, wenn er sich in der jeweiligen Verfahrensgruppe befindet.

#### **27. Können mehrere Firmenadministrator im SV-Meldeportal angelegt werden?**

Ja, das ist in Abhängigkeit von den genutzten ELSTER-Organisationszertifikaten möglich, um Stellvertretungen zu regeln. Die Organisation obliegt dem Nutzer. Die Empfehlung ist, immer mindestens zwei Firmenadministratoren aktiv zu halten.